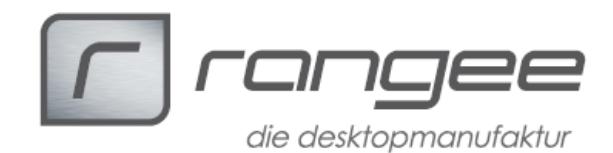

## **Dragon Naturally Speaking**

**Erfolgreich getestet mit:** Firmware 3.13 7.20 Build 150

FreeRDP 7.20 1.2.1 Build 006

Terminalserver: Windows 2012 R2

Um Dragon Naturally Speaking von Nuance in Verbindung mit Rangee OS über das Protokoll Freerdp zu nutzen, installieren Sie zunächst einfach die Dragon-Software auf Ihrem Terminalserver.

Schließen Sie Ihr Headset an Ihren Thinclient.

Legen Sie, wenn noch nicht geschehen, eine FreeRDP-Verbindung zu Ihrem Terminalserver an. In der FreeRDP-Verbindung muss die *Mikrofonweiterleitung*

 $\overline{A}$ 

aktiviert werden.

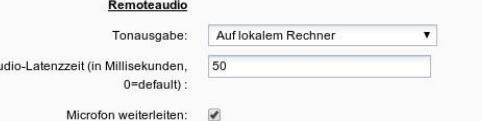

Überprüfen Sie die Funktionalität des

Mikrofons in der FreeRDP-Verbindung, indem Sie das Lautstärke-Trayicon rechtsklicken und *Aufnahmegeräte* auswählen. Hier sollte die Lautstärkeanzeige auf der rechten Seite ausschlagen, wenn Sie in Ihr Mikrofon sprechen.

## **Problembehandlung:**

Meist auftretende Probleme und deren Lösung:

In der FreeRDP-Sitzung wird mir kein Audiogerät angezeigt.

-Ist auf dem Server die Desktop-Experience als Server-Feature installiert?

-Ist Ihr Audiogerät korrekt am Thinclient angeschlossen?

-Funktioniert der Testsound lokal auf dem Thinclient? (Kommbox- >Anschlüsse->Soundconfig->Sound Abspielen)

-Funktioniert das Mikrofon im Audiomixer lokal auf dem Thinclient? (Kommbox- >Anschlüsse>Soundconfig->Audiomixer->Input Devices)

Mein Mikrofon /meine Kopfhörer ist/sind viel zu leise.

-Gehen Sie lokal auf dem Thinclient auf Kommbox->Anschlüsse->Soundconfig->Audiomixer, verstellen Sie die Regler bei Output oder Input mit Hilfe des Testsounds und des Input-Ausschlags, bis Sie eine angenehme Lautstärke erreichen.

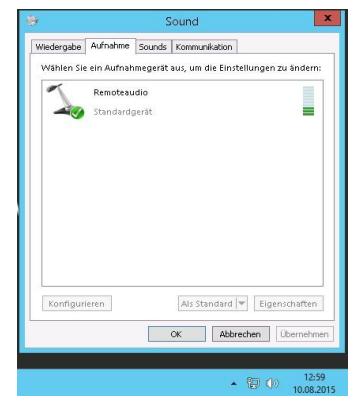